## **Тема: ИССЛЕДОВАНИЕ ОДНОВИБРАТОРА И МУЛЬТИВИБРАТОРА ПРИ ПОМОЩИ ПРОГРАММНОГО КОМПЛЕКСА ELECTRONICS WORKBENCH.**

**Цель:** *построение схемы и исследование принципа работы одновибратора и мультивибратора.*

**Приборы и материалы:** *компьютер, программа Electronics WorkBench.*

### **Литература:**

1. Стахів П.Г., Коруд В.І. Основи електроніки з елементами мікроелектроніки: Навчальний посібник. - Львів: Магнолія плюс, 2006, с. 106-112.

### **Вопросы для самоподготовки:**

- 1. Что такое одновибратор?
- 2. Расскажите об области применения одновибраторов.
- 3. Сколько устойчивых состояний имеет одновибратор?
- 4. Чем определяется амплитуда входных импульсов?
- 5. Чем ограничивается максимальная частота входных импульсов.
- 6. По какой формуле можно рассчитать длительность импульса, формируемого одновибратором?
- 7. Что такое электрический импульс?
- 8. Что понимают под импульсным режимом работы аппаратуры?
- 9. Какие виды импульсов вам известны?
- 10. Назовите и поясните параметры периодических импульсов.
- 11. Как определить скважность импульсов? Как называется величина, обратная скважности?
- 12. Что такое мультивибратор? Каково его назначение?

# **КРАТКИЕ ТЕОРЕТИЧЕСКИЕ СВЕДЕНИЯ:**

Мультивибраторы относятся к генераторам релаксационного типа, у которых форма генерируемых колебаний резко отличается от синусоидальной, а длительность колебаний зависит от реактивных элементов (чаще конденсаторов), входящих в схему.

Мультивибраторы могут работать в одном из трех режимов: автоколебаний, ждущем (заторможенном) и синхронизации (деления частоты ).

Принципиальная схема автоколебательного мультивибратора на операционном усилителе представлена на рис. 1, а , временные диаграммы, поясняющие его работу – на рис. 1, б.

Принципиальная схема ждущего мультивибратора (одновибратора) на операционном усилителе представлена на рис. 2, а, временные диаграммы, поясняющие его работу – на рис. 2, б.

*Мультивибратор на ОУ,* одна из схем которого представлена на рис. 3, имеет две цепи обратной связи (ОС). Частотно-независимая положительная ОС реализуется подачей сигнала с выхода ОУ на неинвертирующий вход ОУ, а отрицательная ОС подается через интегрирующую *RC*-цепь на инвертирующий вход.

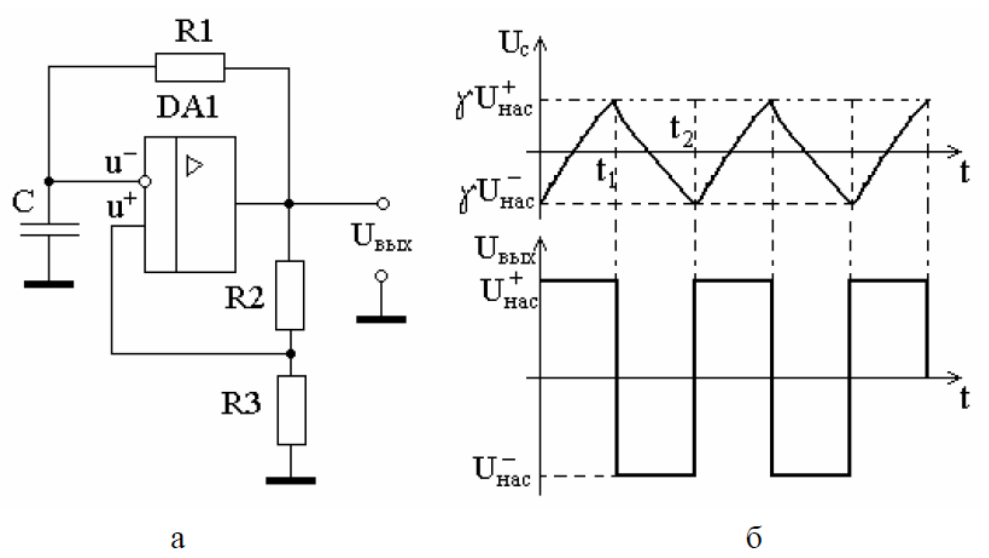

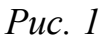

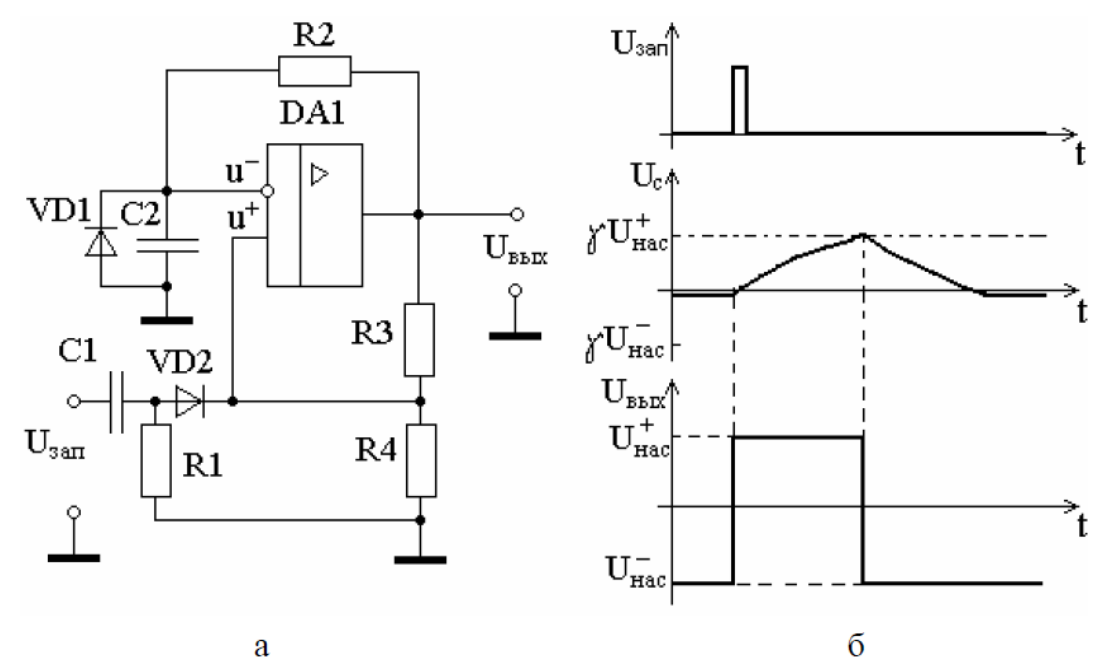

a

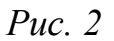

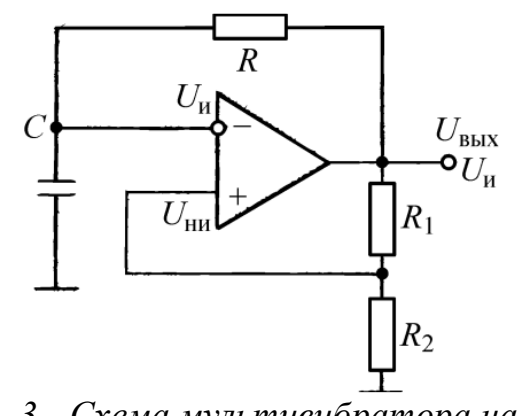

*Рис. 3 - Схема мультивибратора на ОУ*

Рассмотрим работу мультивибратора на ОУ. В нелинейном режиме напряжение на выходе ОУ может принимать два значения *Uвых* и *Uвых*, близкие к напряжению питания.

Предположим, что на выходе мультивибратора возник высокий уровень напряжения +*Uвых*. Тогда на неинвертирующем входе создается напряжение

. Оно больше, чем на инвертирующем входе.

Это поддерживает схему во временно устойчивом состоянии, при котором *Uвых*  $=+U_{\text{BMI}}$ . Ток  $I_I$ , протекая через конденсатор *C*, заряжает его, и напряжение на инвертирующем входе возрастает.

После того, как это напряжение достигнет величины, равной напряжению на неинвертирующем входе (момент времени, выходное напряжение изменится и станет равным -*Uвых*.

Напряжение на неинвертирующем входе соответственно будет равно<br> $U_{\text{HH}} = U_{\text{BBK}}^{-} \frac{R_2}{R_1 + R_2}$ 

, а токи *I<sup>1</sup>* и *I<sup>2</sup>* изменят свое направление. Конденсатор *С* начнет перезаряжаться током *I<sup>1</sup>* , и, когда напряжение на нем достигнет значения напряжения на неинвертирующем входе, произойдет переключение мультивибратора в исходное состояние. Далее процесс повторяется.

*Одновибратором* называют электронное устройство, имеющее одно устойчивое и одно временно устойчивое состояние, причем переход из устойчивого состояния во временно устойчивое осуществляется с помощью входного импульса, а обратный переход происходит самостоятельно.

Таким образом, одновибратор является формирователем импульсов, амплитуда и длительность которых определяются параметрами элементов одновибратора, а частота – частотой входных импульсов, превышающих порог срабатывания одновибратора.

# **ПОРЯДОК ВЫПОЛНЕНИЯ РАБОТЫ:**

1. Собрать схему одновибратора на ОУ, изображенную на рис. 4.

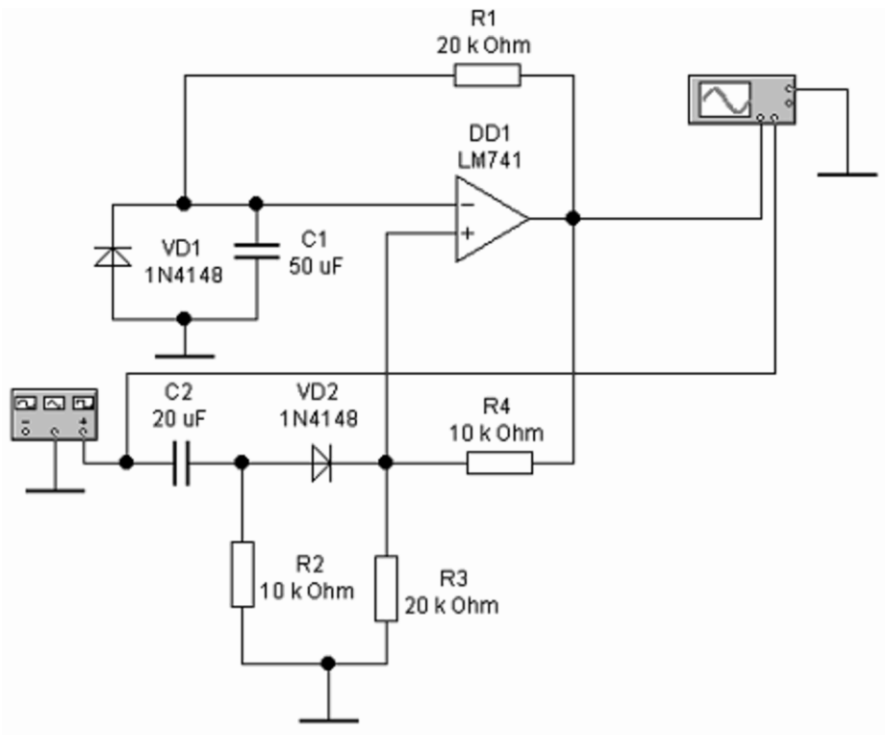

*Рис. 4 – Схема для исследования одновибратора на ОУ*

- 2. Установить значения параметров элементов в соответствии со схемой (рекомендуется использовать полученные при расчете).
- 3. Включить схему.
- 4. Настроить функциональный генератор (рис. 5).

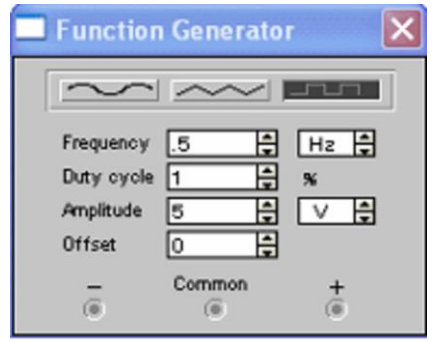

*Рис. 5 – Настройка функционального генератора*

5. Развернуть и настроить осциллограф, изменяя чувствительность и длительность развертки. На экране можно наблюдать входной и выходной сигнал (рис. 6)

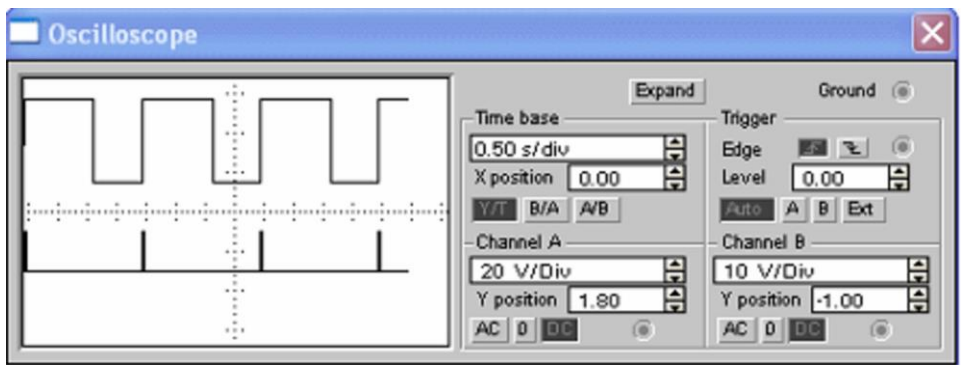

*Рис. 6 – Осциллограммы входного и выходного сигнала*

- 6. Используя показания осциллографа рассчитать параметры выходного импульсного сигнала.
- 7. Изменяя значения сопротивления резистора *R<sup>1</sup>* и емкости конденсатора *С1*, проследить за изменениями выходного сигнала.
- 8. Сделать вывод.
- 9. Собрать схему мультивибратора на ОУ, изображенную на рис. 7.
- 10. Установить значения параметров элементов в соответствии со схемой (рекомендуется использовать полученные при расчете).
- 11. Включить схему.

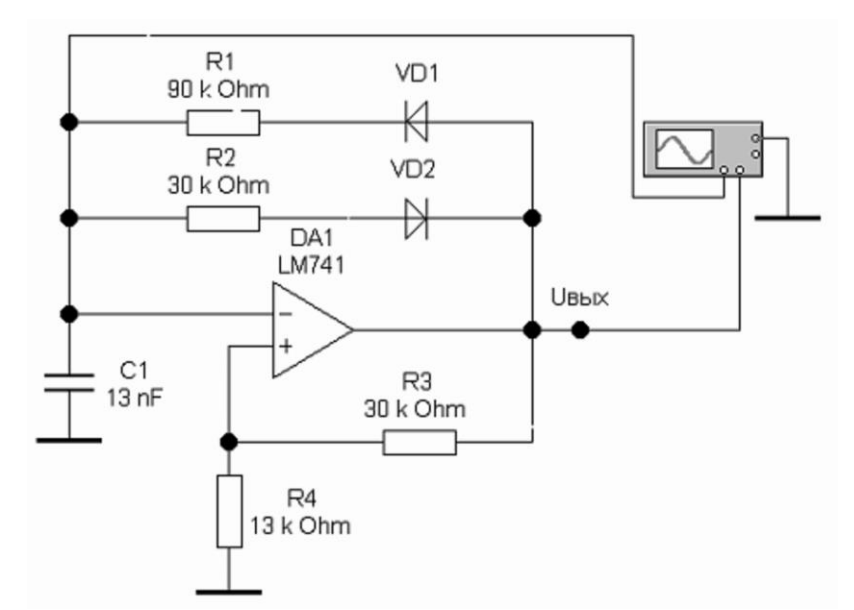

*Рис. 7 – Схема для исследования мультивибратора на ОУ*

12. Развернуть и настроить осциллограф, изменяя чувствительность и длительность развертки. На экране можно наблюдать изменение напряжения на конденсаторе и выходной сигнал (рис. 8).

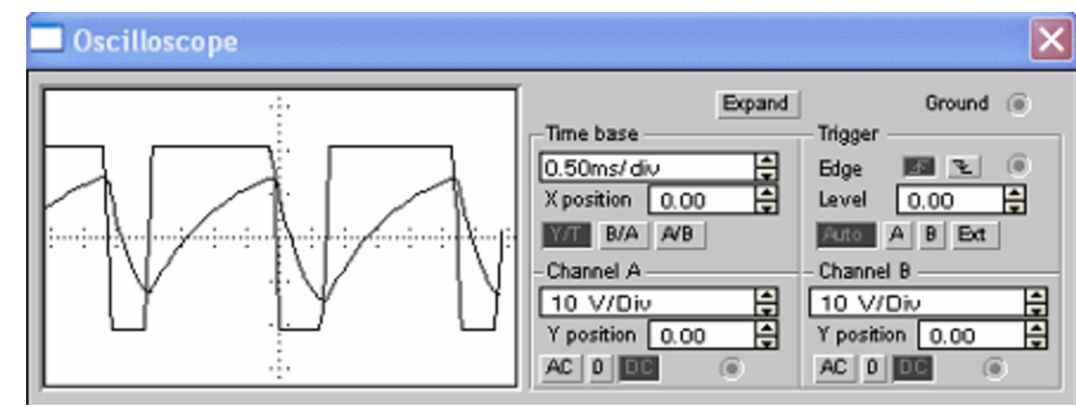

*Рис. 8 – Осциллограммы напряжения на конденсаторе и выходного сигнала*

- 13. Используя показания осциллографа рассчитать параметры выходного импульсного сигнала.
- 14. Изменяя значения сопротивления резисторов *R<sup>1</sup>* и *R2*, а затем емкости конденсатора *С1*, проследить за изменениями выходного сигнала.
- 15. Сделать вывод.

## **Содержание отчета:**

- 1. Заголовок: название работы, № группы, ФИО.
- 2. Цель работа, приборы и материалы.
- 3. Названия заданий к экспериментальным исследованиям.
- 4. Схемы исследуемых цепей.
- 5. Таблицы с результатами экспериментальных исследований.
- 6. Осциллограммы выходного напряжения с учетом масштаба.
- 7. Выводы.

# **Тема: ИССЛЕДОВАНИЕ ЛОГИЧЕСКИХ СХЕМ "И" И "ИЛИ" ПРИ ПОМОЩИ ПРОГРАММНОГО КОМПЛЕКСА ELECTRONICS WORKBENCH.**

**Цель:** *построение принципа действия логических схем И и ИЛИ на диодах и экспериментальное подтверждение их таблиц истинности.*

**Приборы и материалы:** *компьютер, программа Electronics WorkBench.*

### **Литература:**

1. Стахів П.Г., Коруд В.І. Основи електроніки з елементами мікроелектроніки: Навчальний посібник. - Львів: Магнолія плюс, 2006, с. 116-118.

### **Вопросы для самоподготовки:**

- 1. Что такое и для чего служат логические сообщения?
- 2. Для чего предназначены логические операции?
- 3. Что такое инверсия? Как записывается эта операция? Нарисуйте условное графическое обозначение соответствующего логического элемента. Нарисуйте схему логического элемента на транзисторах.
- 4. Что такое дизъюнкция? Как записывается эта операция? Нарисуйте условное графическое обозначение соответствующего логического элемента. Нарисуйте схему логического элемента на транзисторах.
- 5. Что такое конъюнкция? Как записывается эта операция? Нарисуйте условное графическое обозначение соответствующего логического элемента. Нарисуйте схему логического элемента на транзисторах.
- 6. Нарисуйте условное графическое обозначение и таблицу истинности логического элемента И-НЕ.
- 7. Нарисуйте условное графическое обозначение и таблицу истинности логического элемента ИЛИ-НЕ.
- 8. Что такое ТТЛ-логика? Нарисуйте схему логического элемента И–НЕ ТТЛ-логики. Поясните принцип работы схемы.
- 9. Что такое МДП-логика? Нарисуйте схему логического элемента ИЛИ–НЕ МДПлогики. Поясните принцип работы схемы.
- 10. Назовите основные параметры логических интегральных микросхем.

# **КРАТКИЕ ТЕОРЕТИЧЕСКИЕ СВЕДЕНИЯ:**

*Логический элемент* – это такая схема, у которой несколько входов и один выход. Каждому состоянию сигналов на входах, соответствует определенный сигнал на выходе.

Элемент «И» (AND). Иначе его называют «конъюнктор».

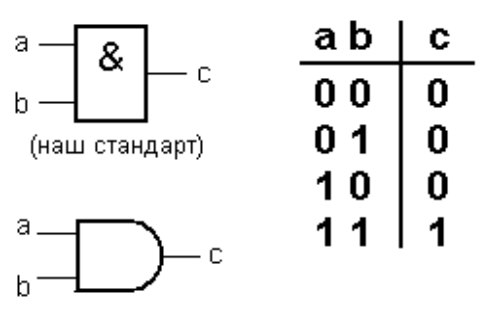

Смотрим таблицу истинности: единица на выходе элемента «И» возникает только тогда, когда на оба входа поданы единицы. Это объясняет название элемента: единицы должны быть И на одном, И на другом входе.

Элемент «ИЛИ» (OR). По другому - «дизъюнктор».

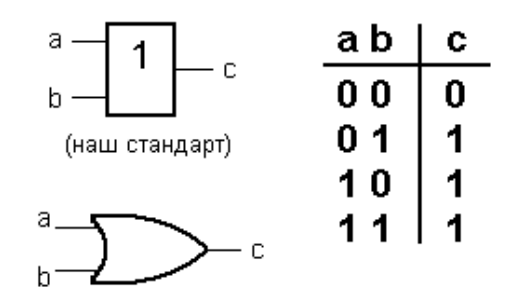

На выходе возникает единица, когда на один ИЛИ на другой ИЛИ на оба сразу входа подана единица.

Этот элемент можно назвать также элементом «И» для негативной логики: ноль на его выходе бывает только в том случае, если и на один и на второй вход поданы нули.

Элемент «НЕ» (NOT). Чаще, его называют «инвертор».

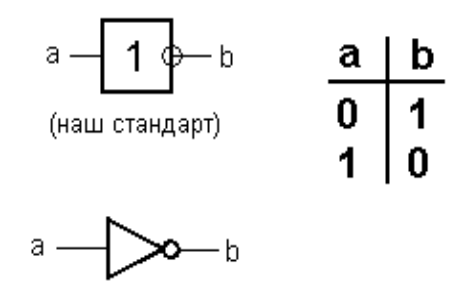

Элемент «И-НЕ» (NAND).

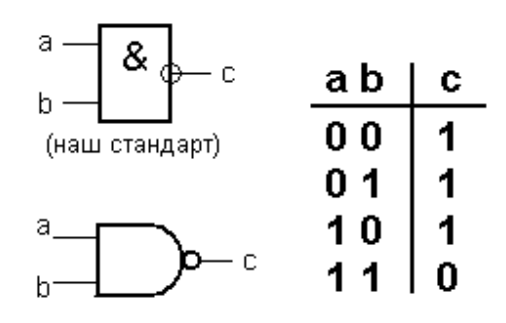

Элемент И-НЕ работает точно так же как «И», только выходной сигнал полностью противоположен.

Там где у элемента «И» на выходе должен быть «0», у элемента «И-НЕ» - единица. И наоборот. Э то легко понять по эквивалентной схеме элемента:

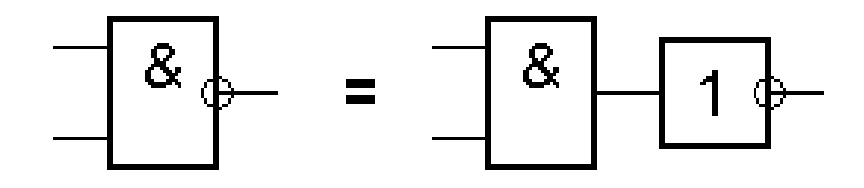

# Элемент «ИЛИ-НЕ» (NOR).

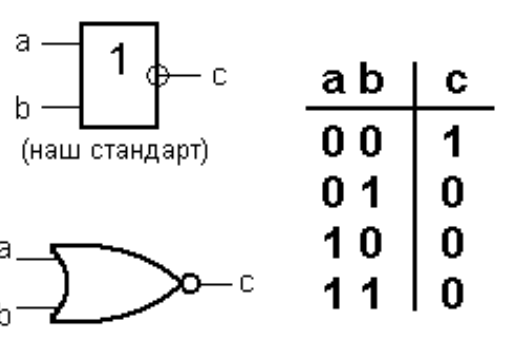

### Элемент «Исключающее ИЛИ» (XOR).

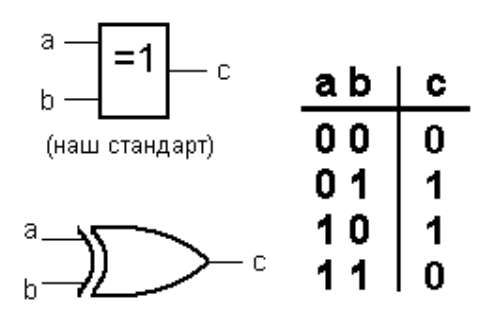

#### **Этапы конструирования логического устройства**

Конструирование логического устройства состоит из следующих этапов:

1. Построение таблицы истинности по заданным условиям работы проектируемого узла (т.е. по соответствию его входных и выходных сигналов).

2. Конструирование логической функции данного узла по таблице истинности, ее преобразование (упрощение), если это возможно и необходимо.

3. Составление функциональной схемы проектируемого узла по формуле логической функции.

4. После этого остается только реализовать полученную схему.

Пример. По заданной таблице истинности записать логическую функцию, упростить ее и построить логическую схему.

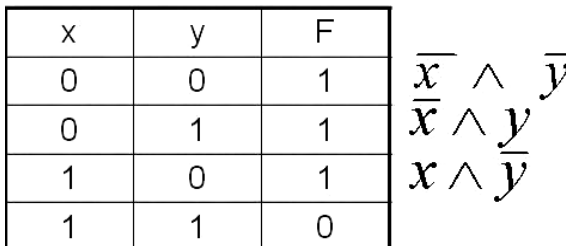

1. Запишем конъюнкцию для каждой  $\pm$  строки, где значение функции = 1. Переменные, значения которых равны

0, запишем с отрицанием.

2. Объединив полученные конъюнкции дизъюнкцией, получим следующую логическую функцию.

$$
F = (\overline{X} \wedge \overline{Y}) \vee (\overline{X} \wedge Y) \vee (X \wedge \overline{Y})
$$
  
\n3. Ynpoctium: 
$$
F = (\overline{X} \wedge \overline{Y}) \vee (\overline{X} \wedge Y) \vee (X \wedge \overline{Y}) = \overline{X} \vee (X \wedge \overline{Y})
$$
  
\n4. To nonyuenhoñ  
\ndyhikujw поctpoum  
\nnorueckyto cxemy:

## **ПОРЯДОК ВЫПОЛНЕНИЯ РАБОТЫ:**

1. Собрать схему логического элемента И, изображенную на рис. 3.

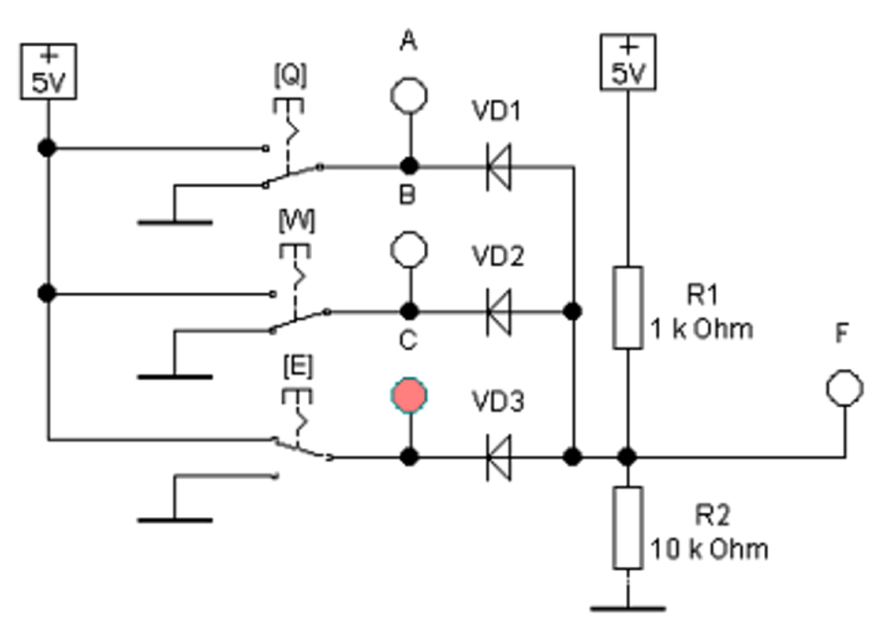

*Рис. 3 – Схема для исследования логического элемента И*

- 2. Установить значения параметров элементов в соответствии со схемой.
- 3. Включить схему.
- 4. С помощью ключей (управляются клавишами [Q], [W], [E]) подать на вход схемы различные комбинации переменных А, В и С. Значения функции F занести в таблицу 1.
- 5. Согласно таблице 1 построить логическую схему устройства.
- 6. Собрать схему логического элемента ИЛИ, изображенную на рис. 4.

|  | ____ |  |
|--|------|--|
|  |      |  |
|  |      |  |
|  |      |  |
|  |      |  |

*Таблица 1 – Таблица истинности логического элемента И*

- 7. Установить значения параметров элементов в соответствии со схемой.
- 8. Включить схему.
- 9. С помощью ключей (управляются клавишами [Q], [W], [E]) подать на вход схемы различные комбинации переменных А, В и С. Значения функции F занести в таблицу 2.
- 10. Согласно таблице 2 построить логическую схему устройства.
- 11. Сделать вывод.

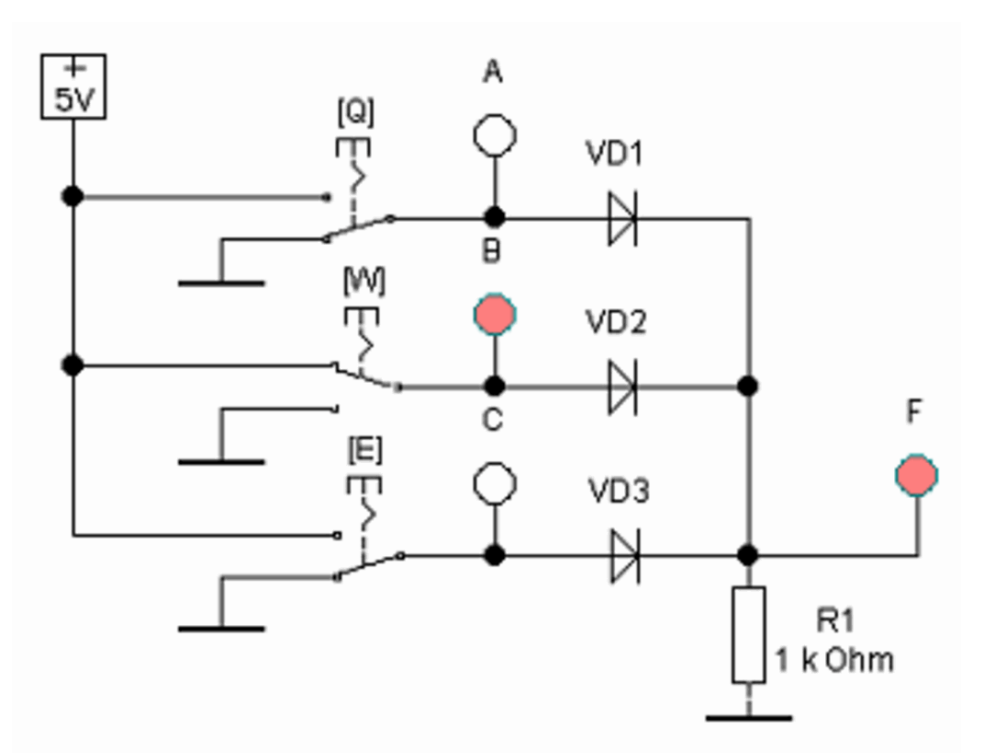

*Рис. 4 – Схема для исследования логического элемента ИЛИ*

*Таблица 2 – Таблица истинности логического элемента ИЛИ*

## **Содержание отчета:**

- 1. Заголовок: название работы, № группы, ФИО.
- 2. Цель работа, приборы и материалы.
- 3. Названия заданий к экспериментальным исследованиям.
- 4. Схемы исследуемых цепей.
- 5. Таблицы с результатами экспериментальных исследований.
- 6. Осциллограммы выходного напряжения с учетом масштаба.
- 7. Выводы.

## **Тема: ИССЛЕДОВАНИЕ ТРИГГЕРОВ НА ЛОГИЧЕСКИХ ЭЛЕМЕНТАХ ПРИ ПОМОЩИ ПРОГРАММНОГО КОМПЛЕКСА ELECTRONICS WORKBENCH.**

**Цель:** *построение схемы и изучение принципа работы RS-триггера, построение схем и изучение принципа работы последовательного и параллельного регистров на D-триггерах.*

**Приборы и материалы:** *компьютер, программа Electronics WorkBench.*

### **Литература:**

1. Криштафович А.К. Промышленная электроника: Учебник для учащихся техникумов. – М.: Высшая школа, 1984. с.304-308.

### **Вопросы для самоподготовки:**

- 1. Что такое триггер?
- 2. Какие типы триггеров вам известны?
- 3. Нарисуйте схему RS-триггера на транзисторах, поясните принцип ее работы.
- 4. Нарисуйте таблицу состояний асинхронного RS-триггера.
- 5. Нарисуйте схему синхронного RS-триггера на логических элементах. Поясните принцип его работы.
- 6. Нарисуйте схему D-триггера на логических элементах.
- 7. Расскажите о JK-триггерах и Т-триггерах.
- 8. Нарисуйте схему преобразования JK-триггера в Т-триггер.
- 9. Расскажите об области применения триггеров.
- 10. Что такое регистры? Каково их назначение?
- 11. Расскажите об устройстве регистров.
- 12. Как подразделяются регистры по способу ввода и вывода информации.
- 13. Как подразделяются регистры по характеру представления информации.
- 14. Какие триггеры используются для построения регистров.
- 15. Какие функции может выполнять последовательный регистр?

# **КРАТКИЕ ТЕОРЕТИЧЕСКИЕ СВЕДЕНИЯ:**

**Триггеры** имеют два устойчивых состояния. Эти состояния определяются по логическим уровням на выходах триггера. Триггер снабжается двумя выходами: прямым *Q* и инверсным *Q* . Состояние триггера определяет логический уровень на выходе *Q* . Триггеры могут иметь входы различного типа:

R (от англ. RESET) – раздельный вход установки в состояние 0;

S (от англ. SET) – раздельный вход установки в состояние 1;

- К вход установки универсального триггера в состояние 0;
- J вход установки универсального триггера в состояние 1;
- V вход разрешения;
- С синхронизирующий вход;
- D информационный вход;
- Т счетный вход
- и др.

Обычно название триггера дают по имеющимся у него входам: RS-триггер, JKтриггер, D-триггер и др.

По способу записи информации триггеры подразделяются на асинхронные и синхронные. В асинхронных триггерах состояние на выходе изменяется сразу же после изменения сигнала на информационных входах. В синхронных триггерах для передачи сигнала с информационных входов на выходы требуется специальный синхронизирующий импульс. Синхронные триггеры подразделяются на триггеры со статическим управлением и триггеры с динамическим управлением. В триггерах с динамическим управлением передача сигнала с информационных входов на выходы осуществляется по фронту или по спаду синхронизирующего импульса.

Триггеры относятся к цифровым автоматам. В отличие от комбинационных схем состояние на выходе триггера в данный момент времени определяется не только состояниями на входах триггера в этот же момент времени, но и предыдущим состоянием триггера. Цифровые автоматы, к которым относятся триггеры, иногда называют последовательными схемами.

Регистры можно разделить на два класса – сдвигающие и хранения информации. Регистры хранения бывают «прозрачные», тактируемые импульсом, и синхронные, тактируемые фронтом импульса.

1. Элементами структуры регистров являются синхронные триггеры D, RS или JK с динамическим или статическим управлением. Так как одиночный триггер может запомнить один разряд (бит) двоичной информации, то его можно считать одноразрядным регистром. Для запоминания многоразрядных чисел используют «линейки» из нескольких триггеров – по количеству разрядов чисел.

2. В схемы регистров входят также комбинационные элементы, которые выполняют вспомогательные функции.

3. Занесение информации в регистр называют операцией ввода. Запись информации в регистр не требует его предварительного обнуления (сброса).

4. Все регистры в зависимости от функциональных свойств подразделяются на две категории: накопительные регистры (памяти, хранения) и сдвиговые. В свою очередь сдвиговые регистры делятся: по способу ввода и вывода информации – на параллельные, последовательные и комбинированные (параллельно-последовательные и последовательно-параллельные); по направлению передачи (сдвига) информации – на однонаправленные и реверсивные. Сдвигающий регистр в отличие от регистра памяти должен обязательно состоять из непрозрачных триггеров, в противном случае при первом же сигнале сдвига бит, поступивший на вход первого триггера регистра сдвига, сразу же пройдёт на выход этого триггера и, соответственно, на вход второго триггера, а значит, и на выход второго триггера и т. д. до последнего триггера регистра сдвига.

5. В некоторых сдвиговых регистрах сдвиг происходит не только в одну сторону, а и влево и вправо – это реверсивные регистры.

6. Простейший вид регистров – регистры памяти. Их назначение – хранить двоичную информацию небольшого объема в течение короткого промежутка времени. Эти регистры представляют собой набор синхронных триггеров, каждый из которых хранит один разряд двоичного числа. Ввод (запись, загрузка) и вывод (считывание) информации производится одновременно во всех разрядах параллельным кодом. Запись обеспечивается тактовым импульсом. С приходом очередного тактового импульса происходит обновление записанной информации. Сигналы на выходах триггеров характеризуют выходную информацию. Считывание может производиться в прямом или в обратном коде (с инверсных выходов). Регистры памяти (хранения) представляют

собой, по существу, наборы триггеров с независимыми информационными входами и (обычно) общим тактовым входом.

7. На базе нескольких регистров строится регистровая память, в которой разрядность регистров определяет длину слова, а их количество – размер памяти, например 4 х 4 (четыре регистра 4-разрядных слов).

## **ПОРЯДОК ВЫПОЛНЕНИЯ РАБОТЫ:**

- 1. Собрать схему, изображенную на рис. 1.
- 2. С помощью ключей (управляются клавишами [W] и [Q]) подать на вход схемы комбинации значений R и S. Значения выходов занести в таблицу 1.

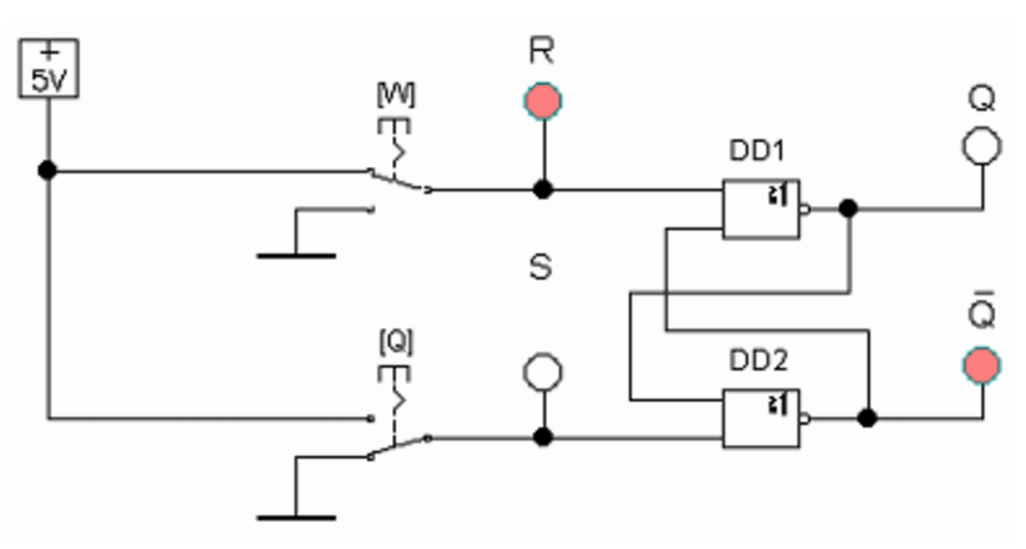

*Рис. 1 – Схема для исследования асинхронного RS-триггера*

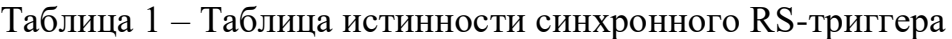

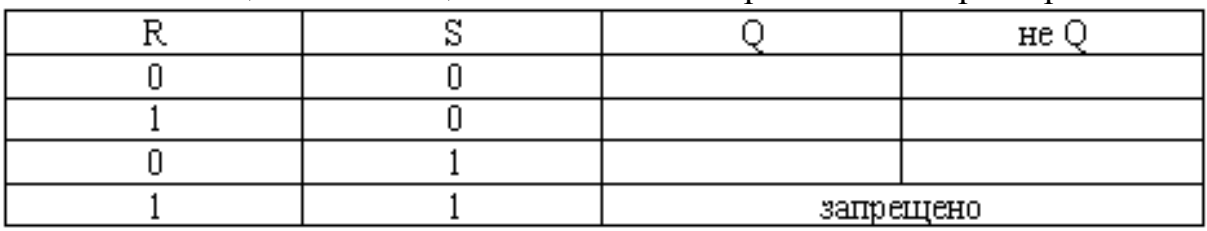

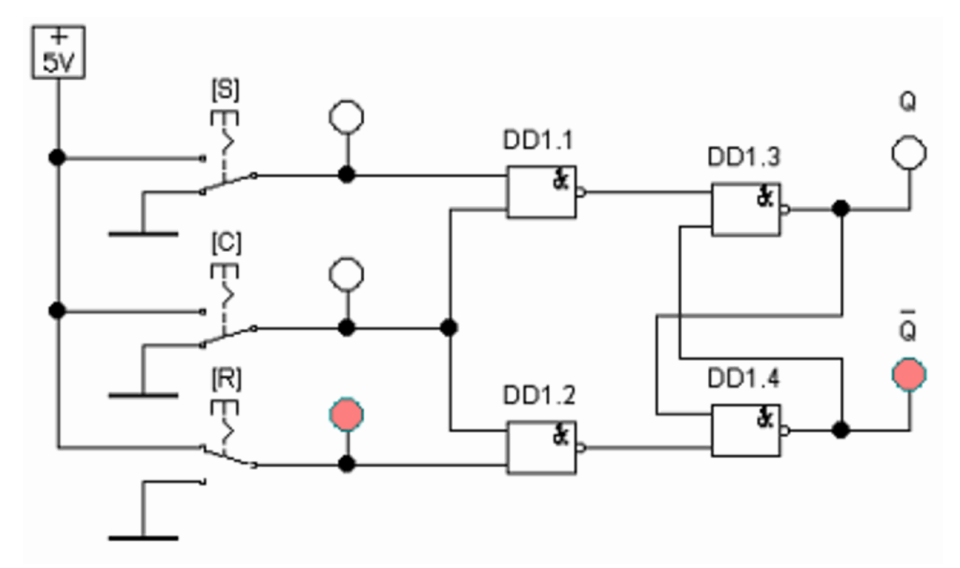

*Рис. 2 – Схема для исследования синхронного RS-триггера*

- 3. Собрать схему, изображенную на рис. 2.
- 4. Проанализировать работу триггера в зависимости от наличия логической единицы на тактовом входе С.
- 5. Сделать вывод.
- 6. Собрать схему последовательного регистра на D-триггерах, изображенную на рис. 3.

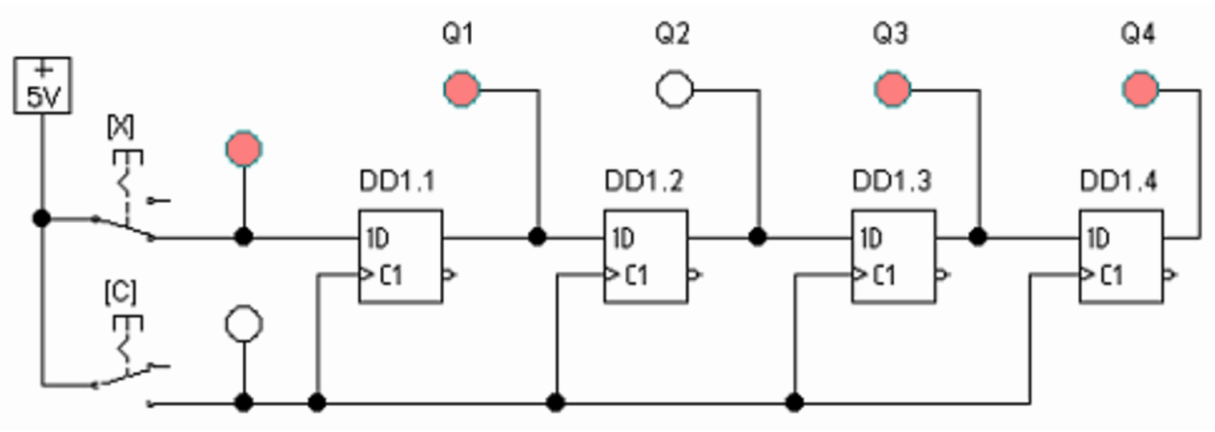

*Рис. 3 – Схема для исследования последовательного регистра*

- 7. Включить схему.
- 8. При подаче на вход Х логических единиц и нулей кратковременно нажимать клавишу [С] для имитации тактового импульса. Наблюдать, как происходит запись данных в последовательный регистр.
- 9. Сделать вывод.
- 10. Собрать схему параллельного регистра (рис. 4).

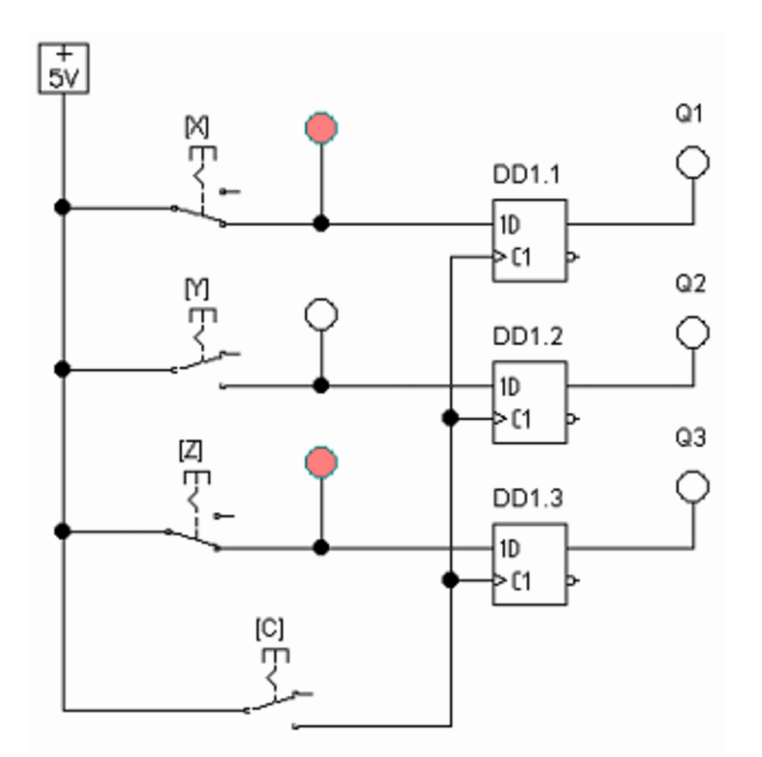

*Рис. 4 – Схема для исследования параллельного регистра*

- 11. Подать на входы X, Y и Z трехзначное двоичное число.
- 12. Кратковременным нажатием клавиши [С] имитировать тактовый импульс.
- 13. Наблюдать запись числа в параллельный регистр.
- 14. Сделать вывод.

## **Содержание отчета:**

- 1. Заголовок: название работы, № группы, ФИО.
- 2. Цель работа, приборы и материалы.
- 3. Названия заданий к экспериментальным исследованиям.
- 4. Схемы исследуемых цепей.
- 5. Таблицы с результатами экспериментальных исследований.
- 6. Осциллограммы выходного напряжения с учетом масштаба.
- 7. Выводы.

#### **РЕКОМЕНДОВАНА ЛІТЕРАТУРА**

- 1. Криштафович А.К. Промышленная электроника: Учебник для учащихся техникумов. – М.: Высшая школа, 1984.
- 2. Стахів П.Г., Коруд В.І. Основи електроніки з елементами мікроелектроніки: Навчальний посібник. - Львів: Магнолія плюс, 2006.
- 3. Руденко В.С., Сенько В.И., Трифонюк В.В. Приборы и устройства промышленной электроники. - К.: Техника, 1990.
- 4. Забродин Ю.С. Промышленная электроника: Учебник для вузов. М.: Высшая школа, 1982.
- 5. Полещук В.И. Задачник по электронике: практикум для студ. сред. проф. образования. - М: Академия, 2008.
- 6. Новиков П.Н., Кауфман В.Я. Задачник по электротехнике с основами промышленной электроники. - М.: Высшая школа, 1975.
- 7. Скаржепа В.А., Новацький А.А., Сенько В.И. Электроника и микросхемотехника: Лабораторный практикум. - К.: Выща школа, 1989.